# **Change Band/Mode with Existing Codeplug.**

### **Depending on your needs and codeplug you might only need to do Step 2**

1. Open Existing codeplug and [EXPORT ALL CSV](http://hamradio.joomla.com/images/Anytone/Export_and_Import_All_CSV.pdf) and **take note off the \*Optional settings**.

2. Change Band/Mode in Radio. [Page 1 and Page 2 on this link](http://hamradio.joomla.com/images/Anytone/Change_Mode_868878578.pdf) or Page 2 below on this document if your radio lets you do it via the radio. *( UK we want to change to Band 0 )*

3. Read radio back to CPS. Now you will have a blank codeplug in the correct Band/Mode.

4. **IMPORT ALL CSV** to rebuild your codeplug.

5. Go back over your Optional Settings as in Step 1 and set as required.

6. Send Codeplug to radio.

7. Save this as your new working default codeplug.

### **\*Optional Settings –**

## CPS – Left menu – Optional Settings

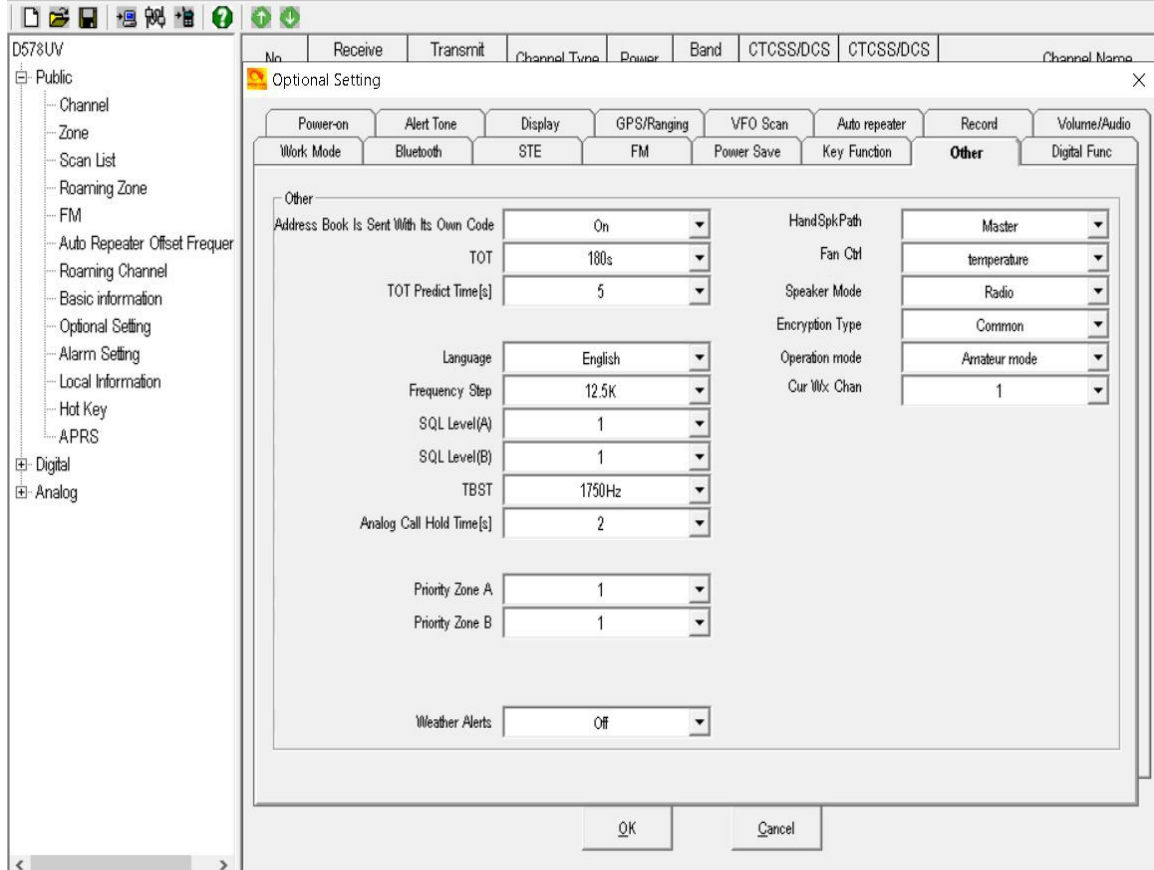

*Keep a copy of the 16 tabs info. Best to just take photos.* 

# **Page 2**

#### **868 878 Test/Change Mode.**

Turn radio off. Hold PTT and 1 key in and Turn radio on. Change mode. Turn radio off and on.

#### **578 Test/Change Mode.**

Turn radio off. Hold P4 and Channel knob in and Turn radio on. Change mode. Turn radio off and on.

The above procedures have changed in newer radios and will no longer work. If this happens, you now require software as outlined in **Step 2** above.

<http://tiny.cc/AnytoneDMR>